# 【不完全リカバリ】

REDO ログからのリカバリが出来ない場合の対応

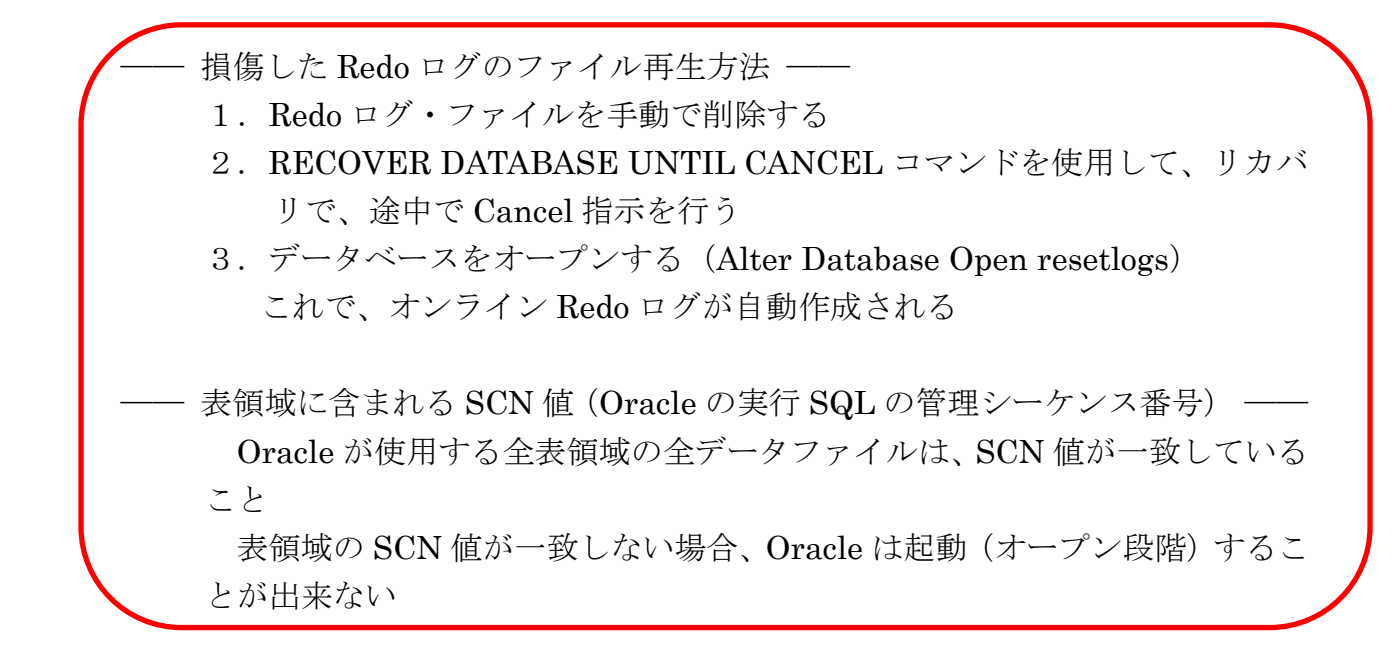

【注意】コントロール・(制御)ファイルに障害について

データベースが起動しないからと言って、多重化したすべてのコントロール・ (制御)ファイルに障害が発生したとは限らない。 多重化ファイルのどれか1個でのみの障害の場合は、正常なファイルからのコ ピーを行って対応する

# その他

ユーザー管理による RECOVER コマンドでの時刻指定を使った不完全リカバリ の操作方法

パターン1

―― コントロール(制御)・ファイル、オンライン REDO ログ・ファイルの障害 ――

パターン2

—— パターン1 + データ (表) 領域の障害 ——

## この2つ場合は、共通して以下のとおり

手順1.

完全にシャットダウンを行う

SHOUTDOWN IMMEDIATE

SHOUTDOWN ABORT

### 手順2.

バックアップしてあるファイルからコピーする

- •表領域 ← この場合、すべての表領域をリストアする
- ・コントロール(制御)ファイル
- ・アーカイブ Redo ログ・ファイル
- ・SPFILE
- ※ オンライン REDO ログが損傷したからといって、バックアップからオンライン REDO ログ・ファイルは、リストアしない(戻さない) オンライン REDO ログ・ファイルは、手順4.の RECOVER DATABASE コマ ンドが途中キャンセルされていると、データベースオープン時に再作成される
- ※ どのファイルのリストアが必要かは、STARTUP コマンド発行時のエラー・メッ セージ出力より、順次判断する必要がある

#### 手順3.

データベースをマウント状態で起動する

sqlplus /nolog

conn ユーザー名/パスワード@接続識別 as sysdba

- ※ Oracle インスタンス未起動時は、Oracle ユーザーでの接続は出来ないので、 OS ユーザー認証で接続を行う
- conn / as sysdba

STARTUP MOUNT

手順4.

リカバリ処理を行う (アーカイブログの適用)

RECOVER DATABASE USING BACKUP CONTROLFILE UNTIL CANCEL ;

> ※ USING BACKUP CONTROLFILE は、コントロール・ファ イルをリストアして戻した時に使うオプション

ログの指定:|<RET>=suggested | filename | AUTO | CANCEL | AUTO もしくは、 タ (リターン)

キー入力して続行させる

ORA-01194:~~~~~~~~~さらにリカバリが必要です

と表示されて終了された場合

オンライン Redo ログ・ファイルが使用出来ない場合、この場合でもリカバリ処理を CANCEL で終わらせるために、もう一度 RECOVER コマンドを入力して、明示的に CANCEL を行う必要がある

# RECOVER DATABASE USING BACKUP CONTROLFILE UNTIL CANCEL ;

ログの指定:|<RET>=suggested | filename | AUTO | CANCEL |

オンライン REDO ログ・ファイルは存在しないので

CANCEL

を入力します

### 【リカバリを途中で中止した場合のデータベースオープンの注意点】

データベースを構成する全てのデータファイルの内部に保持されている SCN 制御 値は、一致していなければならない

すなわち、各表領域間の整合性は、SCN 制御値の一致によって保たれている。

よって、リカバリを途中キャンセルするにしても、最低1個以上のアーカイブ Redo ログからのリカバリ処理を行なわせ、SCN 制御値を一致させておく必要がある

リカバリ処理がまったく出来なく SCN 制御値も異なった状態では、データベース はオープンが出来ない。

このような状態に陥った場合には、SCN 制御値が異なる表領域をオフラインにし て切り離し、データベースを OPEN するしかない

この時オフラインにした表領域については、データ復旧する方法が無いので、いっ たん表領域を DROP したのち、表領域の再生成することになる

手順5.

データベースをオープンする

ALTER DATABASE OPEN ;

もしくは、

ALTER DATABASE OPEN NORESETLOGS ;

もしくは、

ALTER DATABASE OPEN RESETLOGS ;

※ RECOVER DATABASE コマンドが途中キャンセルされていると、オンラ イン Redo ログが再作成されるので、障害前に使っていたすべてのオンライ ン Redo ログは事前に削除しておくこと

## パターン3

# ―― データ(表)領域ファイル、オンライン REDO ログ・ファイルの障害 ―― コントロール・ファイルは、正常時

#### 手順1.

完全にシャットダウンを行う SHOUTDOWN IMMEDIATE

SHOUTDOWN ABORT

### 手順2.

- バックアップしてあるファイルからコピーする
- ※ どのファイルのリストアが必要かは、STARTUP コマンド発行時のエラー・メッ セージ出力より、順次判断する必要がある
	- ・表領域 ← この場合、すべての表領域をリストアする
	- · コントロール (制御) ファイル
	- ・アーカイブ Redo ログ・ファイル
	- ・SPFILE
	- ・オンライン REDO ログ・ファイル
- ※ オンライン REDO ログが損傷したからといって、バックアップからオンライン REDO ログ・ファイルは、リストアしない(戻さない) オンライン REDO ログ・ファイルは、手順4.の RECOVER DATABASE コマ ンドが途中キャンセルされていると、データベースオープン時に再作成される

手順3.

Oracle サービスを停止させる オンライン Redo ログを削除する

手順4.

Oracle サービスを開始させる データベースをマウント状態で起動する sqlplus /nolog

- conn ユーザー名/パスワードの接続識別 as sysdba
	- ※ Oracle インスタンス未起動時は、Oracle ユーザーでの接続は出来ないので、 OS ユーザー認証で接続を行う
- conn / as sysdba

STARTUP MOUNT

手順5.

リカバリ処理を行う (アーカイブログの適用) RECOVER AUTOMATIC DATABASE UNTIL CANCEL ;

### USING BACKUP CONTROLFILE

※ 途中でキャンセルできるように UNTIL CANCEL 句を付けて実行します コントロール・ファイルはそのままなので、USING BACKUP CONTROLFILE は、不要

※ RECOVER AUTOMATIC TABLESPASE は不完全リカバリ には対応していないので、使用できない

ログの指定:|<RET>=suggested | filename | AUTO | CANCEL |  $AUTO \Leftrightarrow L \leq t$   $Q(Uz - Y)$ 

キー入力して続行させる

ORA-01194:~~~~~~~~~さらにリカバリが必要です と表示されて終了された場合

オンライン Redo ログ・ファイルが使用出来ない場合、この場合でもリカバリ処理を CANCEL で終わらせるために、もう一度 RECOVER コマンドを入力して、明示的に CANCEL を行う必要がある

コントロール・ファイルはそのままなので、USING BACKUP CONTROLFILE は、 不要

## RECOVER AUTOMATIC DATABASE UNTIL CANCEL ;

### USING BACKUP CONTROLFILE

ログの指定:|<RET>=suggested | filename | AUTO | CANCEL |

オンライン REDO ログ・ファイルは存在しないので

CANCEL を入力します

### 【リカバリを途中で中止した場合のデータベースオープンの注意点】

データベースを構成する全てのデータファイルの内部に保持されている SCN 制御 値は、一致していなければならない

すなわち、各表領域間の整合性は、SCN 制御値の一致によって保たれている。

よって、リカバリを途中キャンセルするにしても、最低1個以上のアーカイブ Redo ログからのリカバリ処理を行なわせ、SCN 制御値を一致させておく必要がある

リカバリ処理がまったく出来なく SCN 制御値も異なった状態では、データベース

はオープンが出来ない。

このような状態に陥った場合には、SCN 制御値が異なる表領域をオフラインにし て切り離し、データベースを OPEN するしかない

この時オフラインにした表領域については、データ復旧する方法が無いので、いっ たん表領域を DROP したのち、表領域の再生成することになる

手順6.

### ALTER DATABASE OPEN RESETLOGS ;

※ RECOVER DATABASE コマンドが途中キャンセルされていると、オンラ イン Redo ログが再作成されるので、障害前に使っていたすべてのオンライ ン Redo ログは事前に削除しておくこと